## Bluetooth携帯端末とカーウイングスナビ(HDD方式)の初期設定手順 (au AQUOS PHONE SERIE SHL23)

# Nissan Connect **CARWINGS**

### A. ナビゲーションの設定

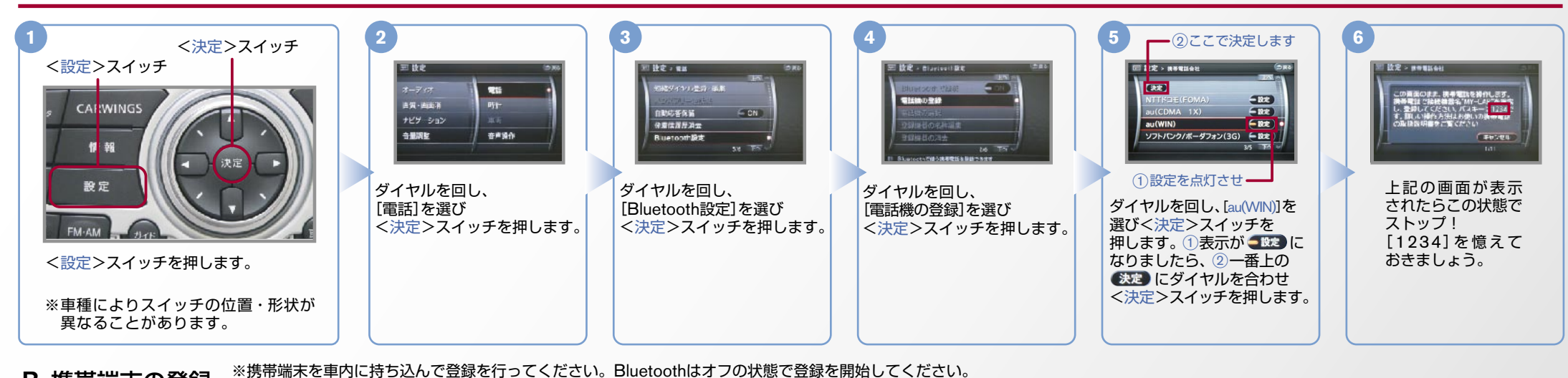

B. 携帯端末の登録 ※携帯端末画面、ボタン形状は実際と異なる場合があります。

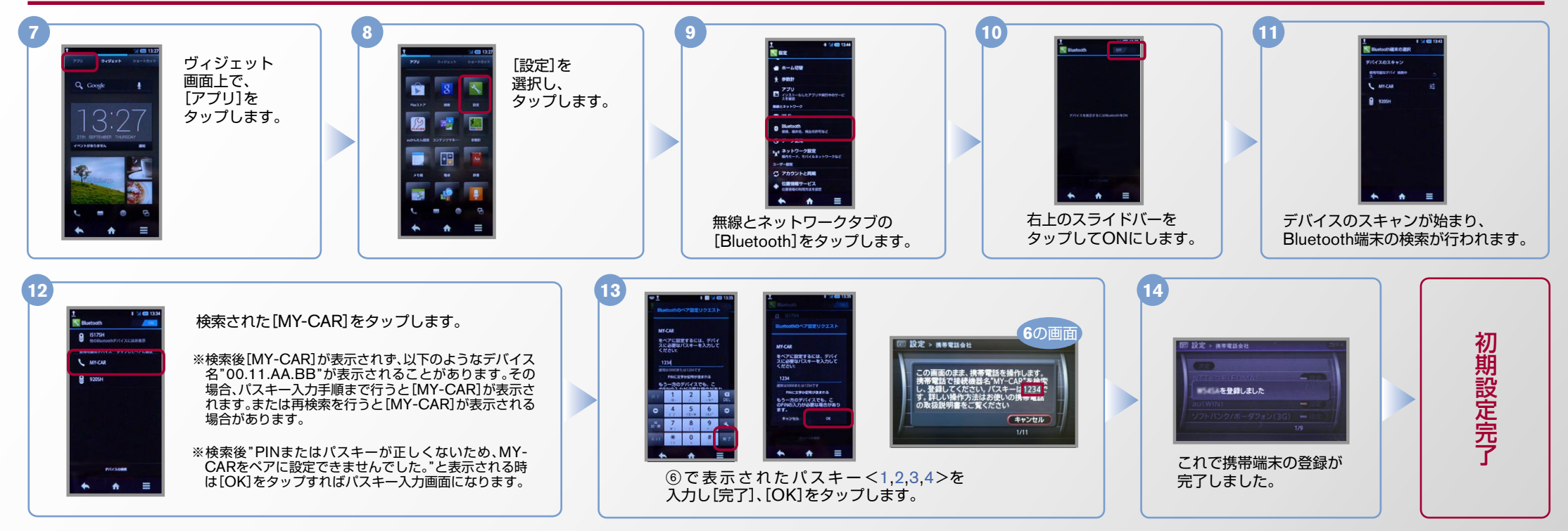

 $No.2$ 

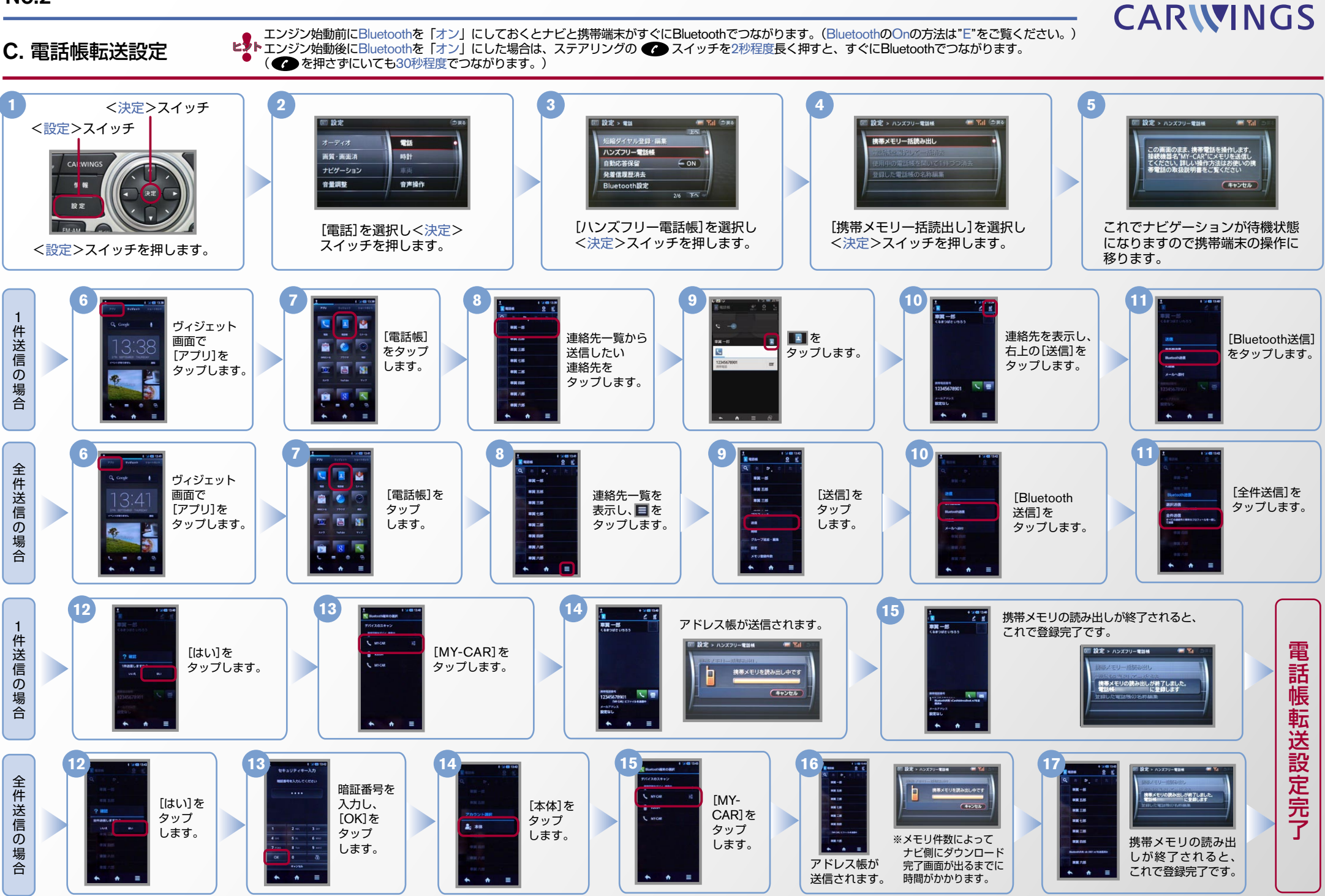

Nissan Connect

Nissan Connect **CARWINGS** 

L2Lエンジン始動前にBluetoothを「オン」にしておくとナビと携帯端末がすぐにBluetoothでつながります。(BluetoothのOnの方法は"E"をご覧ください。)

ヒント (。秒程度でつながります30を押さずにいても。( すぐにBluetoothでつながります、秒程度長く押すと2スイッチを ステアリングの、にした場合は」オン「エンジン始動後にBluetoothを

#### **D.接続機器の切断方法** ※この手順は初期設定時には必要ありません。 ※携帯端末画面、ボタン形状は実際と異なる場合があります。

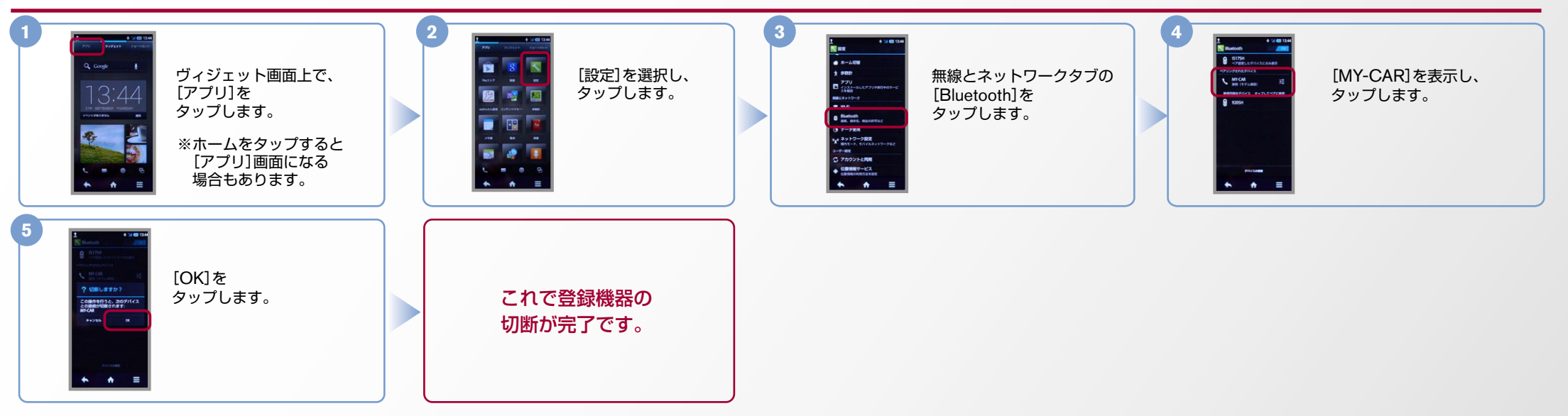

#### E. BluetoothのOn/Off の方法 ※この手順は初期設定時には必要ありません。

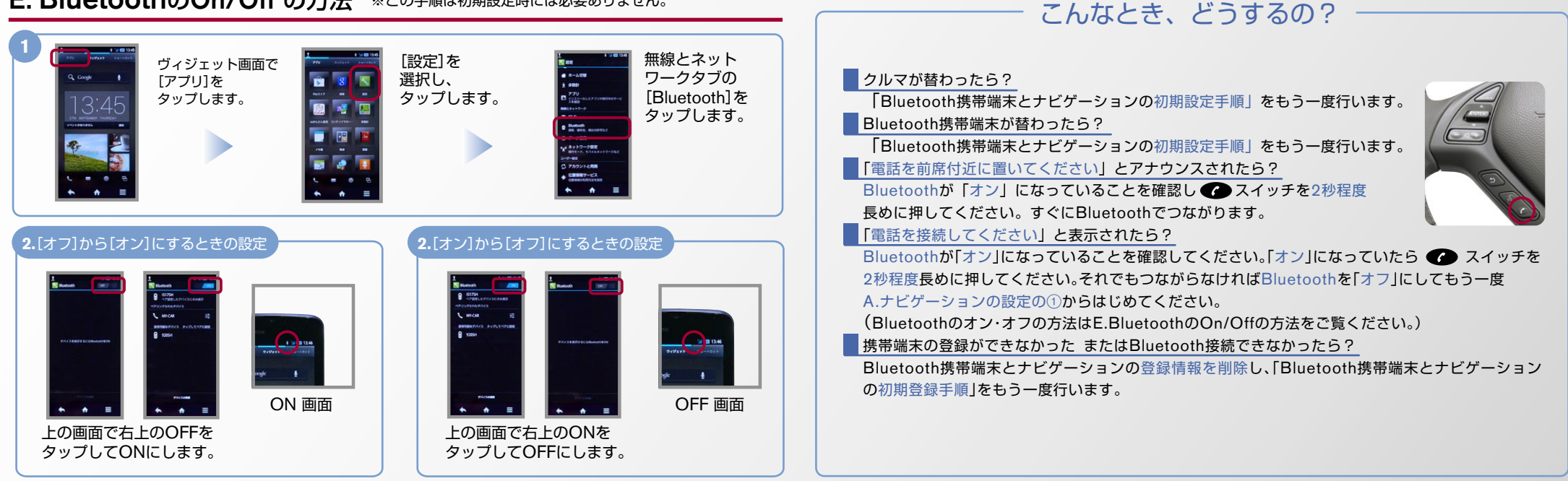

※Bluetoothの設定方法、登録手順についての問い合わせ先:カーウイングスお客さまセンター 0120-981-523 9:00~17:00(年末年始を除く) 携帯端末、PHSからもご利用いただけます。